# iSkole

Nyhetsbrev $2021 - 8$ 

Dette nyhetsbrevet inneholder informasjon om et utvalg av endringer og nyheter i iSkole etter 12. november.

## **1 Søkerportalen**

Søkerportalen er kommet i ny mobiltilpasset innpakning og er beskrevet i et eget dokument — *iskole\_sokerportal\_2021.pdf*.

## **2 iSkole for elevene**

Elevene kan nå filtrere visningen av eget fravær — noe som gjør det enklere å finne f.eks. timer som mangler egenmelding. Ved å trykke på ikonet for filter øverst i skjermbildet får elevene frem de ulike feltene de kan filtrere utvalgtet på, se figur [1.](#page-0-0)

<span id="page-0-0"></span>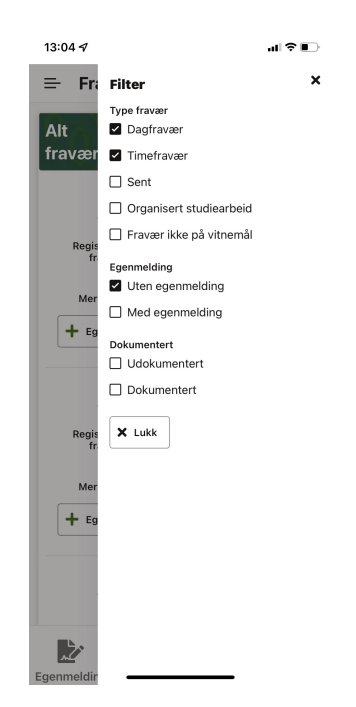

Figur 1: Eleven kan velge filterverdier for å tilpasse visningen av fravær.

Etter å ha gjort valget vil kun de fraværstypene som passer med de oppgitte filterverdiene vises på skjermen, se figur [2.](#page-1-0) Eleven kan når som helst åpne filteret og endre eller fjerne det.

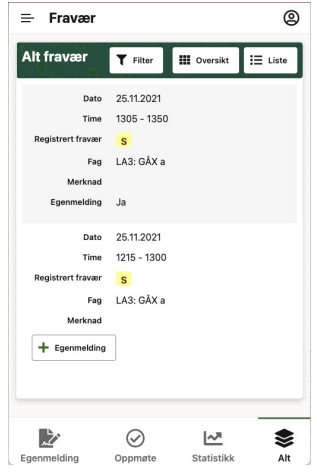

<span id="page-1-0"></span>Figur 2: Eleven ser her kun de fraværstypene som er krysset av i filteret.

### **3 iSkole for foreldre**

Foreldrene kan nå registrere egen fødselsdato og personnummer i skjermbildet *Personalia*. Merk at de kun kan legge inn og ikke endre allerede registrert fødselsdato og personnummer. Hvis de mot formodning registrerer feil må de ta kontakt med skolen for å få det rettet opp. De vil motta en verifikasjonskode til den e-postadressen som allerede er oppført med som må benyttes for å få gjennomført lagring. Skulle dette være en utgått e-postadresse må forelderen ta kontakt med skolen for at de kan registrere fødselsdato og personnummer (samt rette e-postadressen) på oppføringen.

#### **4 Mine sider**

#### **4.1 Karakterer**

Lærere kan få tilgang til å føre karakterer i fag de er er satt opp som tolærer. Det betinger at skolen har gitt tolæreren tilgang til å føre karakter i faget i time- og fagfordelingsmodulen, se avsnitt [5.1.](#page-2-0)

#### barman-hanssen.no 2 iskole.net

## **5 Time- og fagfordeling**

### <span id="page-2-0"></span>**5.1 Klassefag, gruppefag og tolærer**

Hvis man legger til en tolærer fra et av disse menyvalgene, kan man markere om tolæreren også skal kunne sette karakterer i faget. Man kan når som helst senere trekke tilbake denne rettigheten eller gi rettigheten til en som ikke hadde den fra før, se [3.](#page-2-1)

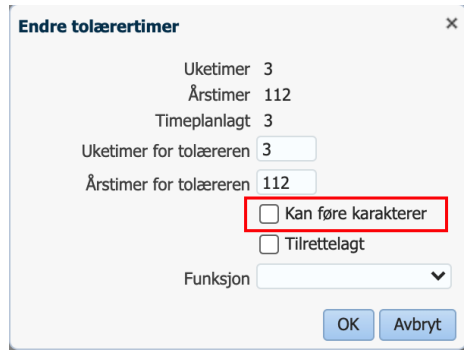

<span id="page-2-1"></span>Figur 3: Marker om tolæreren skal kunne føre karakterer eller ikke.

## **6 Elevadmin**

#### **6.1 Søker — søknader**

Vi har delt kolonnen *Søker* i to, slik at vi får en kolonne *Etternavn* og en kolonne *Fornavn*. Slik er det enklere å benytte filteret for å filtrere både på etternavn og fornavn.

#### **6.2 Vitnemål**

Vi har lagt til kolonnen *Dokumentasjonstype*. Det er også mulig å filtrere på denne kolonnen.

### **6.3 VIGO**

Vi har utvidet tabellen for redigering av fullførtkoder til også å kunne endre rettstypekoder til flere elever på en gang. Overskriften er endret fra *Fullførtkoder* til *Fullførtkode og rettstype*.

Vi har lagt til en rapport som gir oversikt over elevenes heltidsandel. Beregningen på bakgrunn av årstimene til elevens program, og summen av omfanget for elevenes fag. Der hvor skolen har avvikende årstimer for programmet, så gjøres beregningen mot skolens årstimer.

# **7 God jul og godt nytt år!**

Avlutningsvis vil vi få takke for det gode samarbeidet i året som har gått, og ønske dere alle en god jul og et godt nytt år!

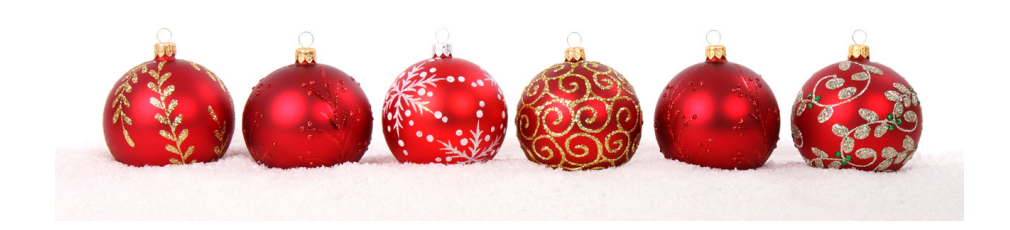